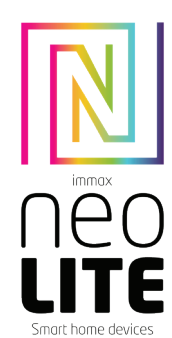

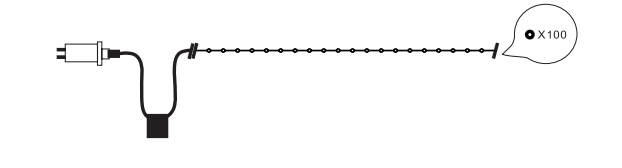

# UŽIVATELSKÝ NÁVOD

Výrobce a dovozce / Manufacturer and importer: IMMAX, Pohoří 703, 742 85 Vřesina, EU | www.immaxneo.cz | www.immaxneo.com Vyrobeno v P.R.C.

# Immax NEO LITE Smart vánoční osvětlení

#### INSTRUKCE K INSTALACI

Použijte dodávaný napájecí zdroj 12/24V DC. Před instalací otestuje funkčnost LED pásku v aplikaci. K uchycení LED pásku použijte 3M lepící pásku. Zkontrolujte zda máte vše správně zapojené (viz schéma zapojení)

#### UPOZORNĚNÍ

Neumisťujte kontroler LED pásku pod žádné kovové předměty. Mohlo by dojít ke stínění WiFi signálu. Zkontrolujte, zda jsou napájecí adaptér a kontroler správně připojeny. Výstupní napětí napájecího zdroje by mělo být stejné, jako vstupní napětí kontroleru (LED pásku).

Nezakrývejte napájecí zdroj, kontoler a LED pásek. Mohlo by dojít k přehřátí.

#### POPIS PRODUKTU

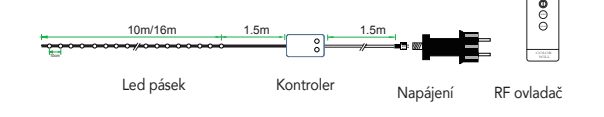

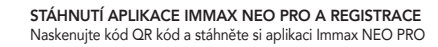

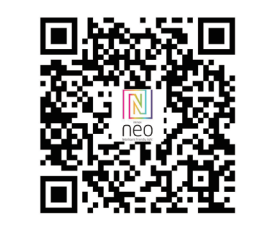

Nebo v App Store nebo Google Play vyhledejte a nainstalujte aplikaci Immax NEO PRO.

- Spusťte aplikaci Immax NEO PRO a klepněte na "Registrovat" a založte si vlastní účet.

- Pokud máte registraci hotovou, přihlaste se pod svůj účet.

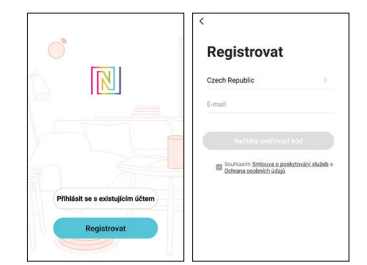

## PÁROVÁNÍ PRODUKTU DO APLIKACE

Příprava: Zapněte LED řetěz a otevřete aplikaci Immax NEO PRO. Ujistěte se, že jste připojení na stejnou WiFi síť, na kterou bude připojen daný produkt.

#### Možnost přidání pomocí Bluetooth

 $\mathbb U$  $2.4m$ 

t cupp

Proveďte reset LED řetězu –dlouze stiskněte tlačítko L na kontroleru na více než 10 vteřin. Na kontroleru začne rychle červeně blikat WiFi LED indikátor. Pokud na svém mobilním zařízení nemáte zapnutý Bluetooth, budete vyzváni k jeho zapnutí. Po zapnutí Bluetooth, mobilní zařízení automaticky najde daný produkt. V aplikaci se zobrazí okno s informací o nalezení nového zařízení. Klikněte na tlačítko "Pokračovat" a potom na tlačítko "+". Zadejte přístupové údaje do WiFi sítě a potvrďte. Potom se daný produkt spáruje a přidá se do aplikace Immax NEO PRO.

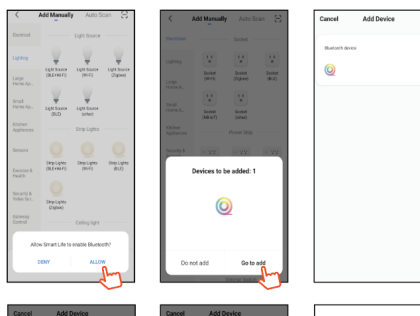

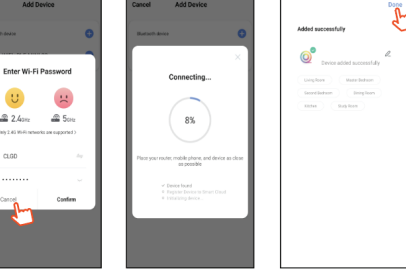

#### Možnost přidání bez pomocí Bluetooth

Proveďte reset LED řetězu – dlouze stiskněte tlačítko L na kontroleru, na více než 10 vteřin. Na kontroleru začne rychle červeně blikat WiFi LED indikátor. V aplikaci Immax NEO PRO klikněte na záložku Místnost a potom na tlačítko "+" pro přidání zařízení. V záložce Immax NEO vyberte produkt. Zadejte přístupové údaje do WiFi sítě a potvrďte. Potom se daný produkt spáruje a přidá se do aplikace Immax NEO PRO.

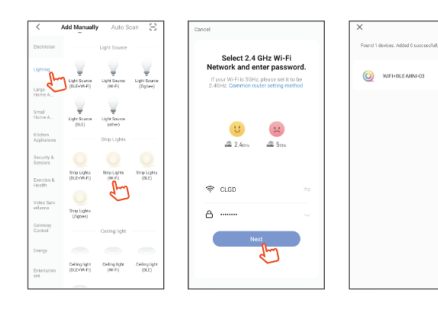

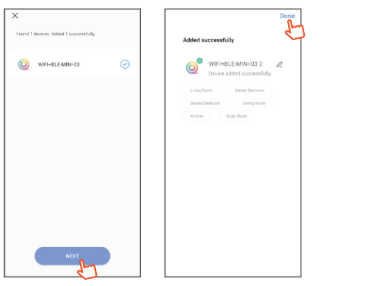

#### APLIKACE

V aplikaci Immax NEO PRO můžete zapnout a vypnou LED řetěz nebo ovládat přednastavené programy a časovač.

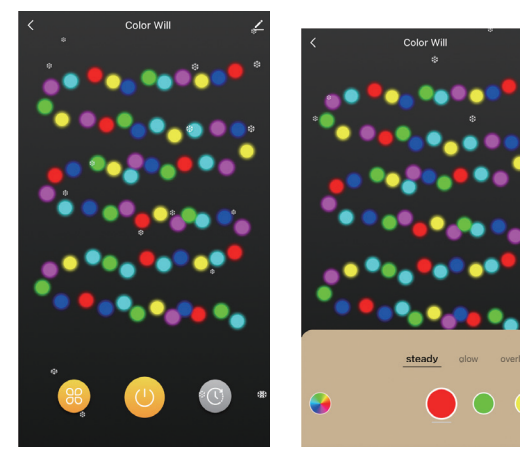

#### 18 PROGRAMŮ

Můžete si vybrat z těchto 18-ti přednastavených programů: Steady, Glow, Overlay, Stack, Updown, Chase, Snake, Sparkle, Twinkle, Fade, Wave, Buddly, G-Force, Fireworks, Jump, Blending, Rainbow, Carnival

#### ČASOVAČ

pomocí této funkce můžete nastavit požadovaný rozvrh svícení – čas zapnutí, vypnutí a dny v týdnu. Pokud je funkce časovače aktivní, na kontroleru svítí LED dioda u položky Timer.

## KONTROLER

Přednastavené programy Barvy Časovač WiFi

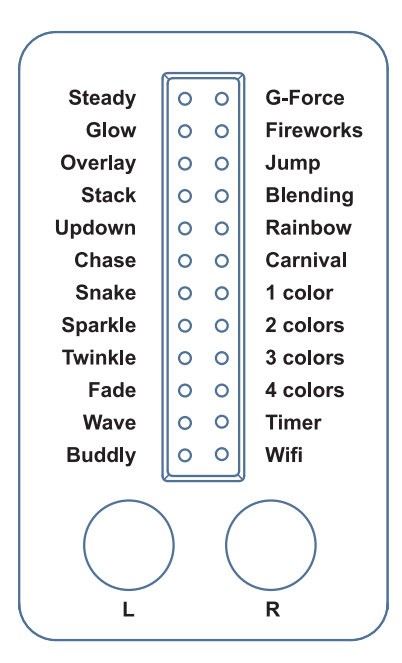

Tlačítko L: - krátkým stisknutím přepínáte mezi přednastavenými programy

Dlouhým stisknutím (víc než 10 vteřin) provedete reset zařízení Tlačítko R: - krátkým stisknutím přepínáte barvy

Dlouhým stisknutím (více než 4 vteřiny) můžete LED řetěz zapnout nebo vypnout.

# **Obsah je uzamčen**

**Dokončete, prosím, proces objednávky.**

**Následně budete mít přístup k celému dokumentu.**

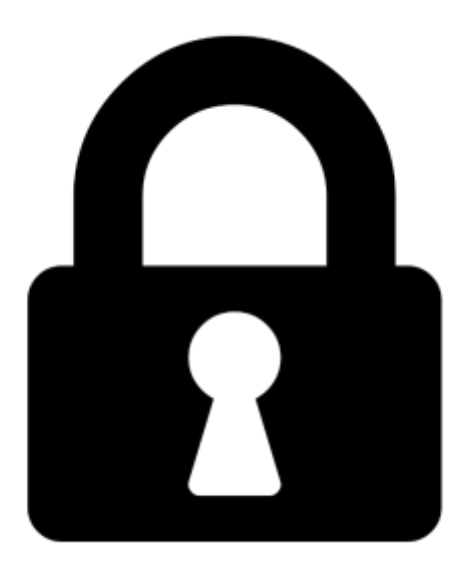

**Proč je dokument uzamčen? Nahněvat Vás rozhodně nechceme. Jsou k tomu dva hlavní důvody:**

1) Vytvořit a udržovat obsáhlou databázi návodů stojí nejen spoustu úsilí a času, ale i finanční prostředky. Dělali byste to Vy zadarmo? Ne\*. Zakoupením této služby obdržíte úplný návod a podpoříte provoz a rozvoj našich stránek. Třeba se Vám to bude ještě někdy hodit.

*\*) Možná zpočátku ano. Ale vězte, že dotovat to dlouhodobě nelze. A rozhodně na tom nezbohatneme.*

2) Pak jsou tady "roboti", kteří se přiživují na naší práci a "vysávají" výsledky našeho úsilí pro svůj prospěch. Tímto krokem se jim to snažíme překazit.

A pokud nemáte zájem, respektujeme to. Urgujte svého prodejce. A když neuspějete, rádi Vás uvidíme!